### BAB II

### TINJAUAN PUSTAKA

### 1.1 PENELITIAN SEBELUMNYA

Andres Felipe Rey Ladino (2004), melakukan penelitian tentang Turbin tesla dengan mensimulasikan pola aliran dengan CFD yang ditulis untuk program Diploma Thesis pada Institute of Thermal Powerplants Vienna University of Technology. Hasil simulasi menunjukan bahwa turbin tanpa friksi ini memiliki efisiensi yang rendah baik pada kasus aliran laminar maupun turbulen. Pada pemodelan 2D, menunjukan efisiensi dari rotor tidak sebesar nilai yang disebutkan di literatur dan pada pemodelan 3D losses yang dipengaruhi oleh nozzle tidak signifikan. Penelitian juga menunjukan bahwa semakin tinggi level turbulensi maka transfer energinya juga semakin tinggi dan nilai torsi maupun efisiensinya meningkat dengan konsekuensi terjadi losses. Sudut nozzle berpengaruh pada performa turbin secara keseluruhan, semakin rendah sudut nozzle maka derajat reaksinya akan rendah dan torsi meningkat.

H.S. Couto, J.B.F. Duarte dan D. Bastos Netto (2006), Department of Mechanical Engineering, University of Fortaleza Brazil, melakukan review prinsipprinsip fisika pada turbin tesla. Tujuan penelitian ini adalah untuk mengestimasikan jumlah disk yang diperlukan, boundary layer effect thickness dan melakukan investigasi terhadap perilaku disk di dalam kapsul dengan melihat relasi jarak antara permukaan disk dengan dinding kapsul. Jika gap lebih kecil dari ketebalan boundary layer, maka perubahan kecepatan tangensial adalah linear.

Tamir Ali Emran (2011), pada program Thesis

Prepared for The Degree of Master Science University of North Texas, melakukan eksperimen dan modeling Turbin Tesla yang terbuat dari stainless steel, terdiri dari 4 disk dengan outer radius 37,6 mm, inner radius 34 mm dan jarak antar permukaan disk 5 mm. Turbin memiliki 4 inlet port dan 4 outlet port dan radius shaft adalah 4 mm.

Hasil eksperimen menunjukan bahwa Turbin masih mampu menerima tekanan udara sebesar 90 Psi tetapi dengan kondisi yang tidak stabil, maka disarankan membatasi tekanan udara tidak lebih dari 85 Psi. Shaft mengalami ketidakseimbangan pada tekanan 35 Psi dan 65 Psi. Pada tekanan 65 Psi juga terjadi perubahan aliran dari laminar ke turbulen. Tujuan dari penelitian ini adalah membuat model maksimum torsi yang dapat diaplikasikan pada Turbin Tesla, merancang dynamometer berdasarkan hasil penelitian dan membuat desain baru berdasarkan model teoritis. Kesimpulan dari penelitian ini adalah variasi tekanan udara berpengaruh terhadap aliran dan Torsi dari Turbin Tesla.

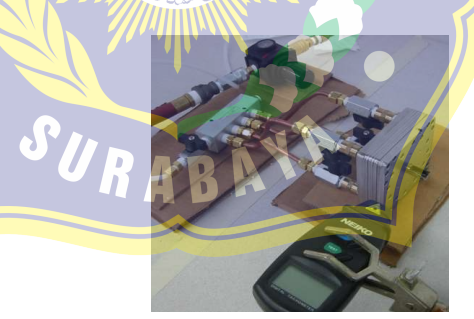

Gambar 2.1. Turbin Tesla, Pengukuran Kecepatan Sumber: Tamir Ali Emran, 2011. "Tesla Turbine Torque Modeling For Construction of A Dynamometer and Turbine".

Aaron Peshlakai (2012), Arizona State University pada thesisnya untuk meraih gelar Master of Science melakukan eksperimen dengan turbin berkonfigurasi 12 disk dengan diameter 15 cm, spasi antar disk 1,3 mm dan pada masing-masing disk memiliki lubang exhaust dengan diameter 22 mm. Hasil penelitiannya mengindikasikan bahwa efisiensi pada nozzle mempengaruhi efisiensi turbin secara keseluruhan. Dua desain nozzle yang berbeda diuji untuk menginvestigasi sensitifitas performa turbin pada perubahan dimensi dan desain nozzle. Nozzle 1 berdiameter 4,25 mm dengan 6 lubang keluaran yang berdiamater 1 mm, Nozzle 2 memiliki diameter 5,03 mm dengan 4 lubang keluaran yang berdiameter 1,65 mm.

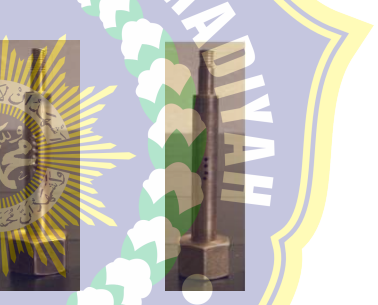

Gambar 2.2. Desain Nozzle 1 dan 2 Sumber: Aaron Peshlakai, 2012. "Challenging the Versatility of the Tesla Turbine: Working Fluid Variations and Turbine Performance".

Turbin terkoneksi dengan generator melalui shaft menggunakan fleksibel coupling, dengan spesifikasi generator adalah output 1200 Watt pada 120 V dan 10 A yang dimonitor dengan digital multimeter.

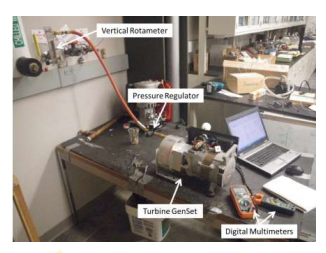

Gambar 2.3. Eksperimen Setup Turbin Tesla Sumber: Aaron Peshlakai, 2012. "Challenging the Versatility of the Tesla Turbine: Working Fluid Variations and Turbine Performance".

Kesimpulan dari penelitiannya ini adalah Efisiensi Rotor yang tinggi merupakan indicator dari potensi turbin yang masih bisa dikembangkan, tentunya dengan mengurangi setiap inefisensi lain disekitar rotor. Efisiensi turbin secara keseluruhan sebanding dengan efisiensi yang dilaporkan dalam literatur, puncaknya pada 31,17 ± 3,61% untuk nozzle 1 dan 30,53 ± 3,45% untuk nozzle 2. Jika efisiensi ini dapat didorong lebih tinggi karena kerugian dikurangi, terutama jika dicapai dengan menggunakan uap berkualitas rendah atau udara panas sarat-partikel berpori, maka turbin tesla dapat di aplikasikan secara lebih nyata.

Vincent Domanic Romanin (2012), Department of Mechanical Engineering, University of California, Berkeley pada disertasi doktoralnya menulis tentang teori dan performa Turbin Tesla. Penelitiannya telah menunjukan bahwa penggunaan skema analisis perturbasi integral memungkinkan untuk mengkonstruksi deretan solusi ekspansi terhadap persamaan yang mengatur perputaran aliran pada microchannel yang terjadi di ruang antar disk. Hasil eksperimen pada disk berdiameter 10 mm dengan medium air menghasilkan efisiensi rata-rata 52 %,

sedangkan pada disk berdiameter 73 mm dengan medium udara menghasilkan efisiensi rata-rata 29 %. Terdapat perbedaan hasil antara eksperimen dibandingkan dengan simulasi menggunakan solusi integral perturbasi, dimana ketepatan prediksi kecepatan tangensial pada inlet nozzle telah di identifikasi sebagai faktor penyebab utama terjadinya perbedaan tersebut. Kesimpulan dari hasil penelitian ini menunjukkan bahwa perubahan desain dapat secara signifikan meningkatkan kinerja efisiensi energi Turbin Tesla. Tren yang menunjukkan indikasi tersebut didukung oleh berbagai data eksperimental yang tersedia.

Borate H.P dan Misal N.D (2012), dari Department of Mechanical Engineering, SVERIS College of Engineering, Pandharpur, Solapur, India melakukan penelitian tentang Turbin Tesla yang secara spesifik membahas eksperimen tentang pengaruh kekasaran permukaan dan jarak antar cakram terhadap performa turbin seperti dikutip dari International Journal of Applied Research in Mechanical Engineering (IJARME) ISSN: 2231 –5950, Volume-2, Issue-1, 2012.

Secara umum turbin di desain fleksible yang memungkinkan variable dapat diubah sesuai dengan data yang dibutuhkan pada penelitian seperti gambar berikut: $\mathbb{R}^n$ l in 1

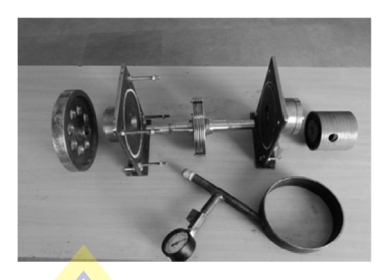

Gambar 2.4. Test Rig Turbin Sumber: International Journal of Applied Research in Mechanical Engineering (IJARME) ISSN: 2231 –5950, Volume-2, Issue-1.

Diameter cakram yang digunakan adalah 152 mm dengan jarak antar cakram 2 mm. Turbin memiliki 2 saluran outlet dan pada nozzle sendiri di desain sedemikian rupa dengan tujuan untuk meningkatkan energi kinetik dari aliran fluida. Hasil dan kesimpulan pada penelitian tersebut menyatakan bahwa jumlah cakram, jarak antar cakram dan tingkat kekasaran permukaan cakram mempengaruhi kinerja turbin secara signifikan pada medium air. Jumlah cakram berbanding lurus dengan kecepatan rotor dan efisiensi turbin meningkat sekitar 5 % – 6 % pada permukaan cakram yang berpola spiral.

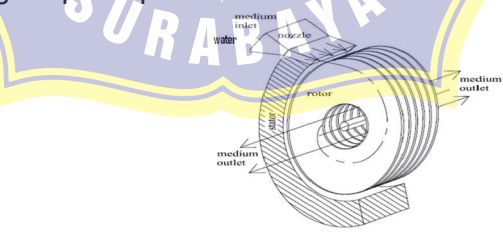

Gambar 2.5. Desain Nozzle Sumber: International Journal of Applied Research in Mechanical Engineering (IJARME) ISSN: 2231 –5950, Volume-2, Issue-1.

 Raunak Jung Pandey, Sanam Pudasaini, Saurav Dhaka, Rangeet Ballav Uprety, Dr. Hari Prasad Neopane (2014), dari Department of Mechanical Engineering, Kathmandu University, Nepal mengadakan percobaan Desain dan Analisis 1 KW Turbin Tesla dengan spesifikasi Turbin radius luar 127 mm, radius dalam 35 mm, spasi antar disk 2,54 mm dengan jumlah disk sebanyak 9. Hasil menunjukan pada sudut 10 derajat, turbin menghasilkan Dava sebesar 777,16 Watt dengan putaran 800 RPM dan memiliki efisiensi 77,7 %. Penelitian diterbitkan pada International Journal of Scientific and Research Publications, Volume 4, Issue 11, November2014, ISSN 2250-3153.

Harikishan Gupta E., Shyam P. Kodal (2013), dari Aerospace and Energy Research Centre Department of Mechanical Engineering, K. L. University, Vaddeswaram, India pada International Journal of Advanced Transport Phenomena Vol. 02, No. 01, Jan-Dec 2013 menyebutkan bahwa Tesla Turbomachinery sebagai turbin, pompa dan kompresor sangat sesuai untuk diaplikasikan pada kasus-kasus yang berkaitan dengan generator, transfer atau pemindahan material di lokasi terisolasi/terpencil. Perlu diperhatikan bahwa, dengan tipe turbin seperti ini mesin Tesla dapat dioperasikan pada spektrum yang sangat luas tidak hanya diaplikasikan pada bahan bakar saja tetapi secara umum juga untuk jenis fluida lain. Turbin Tesla secara teori belum dinyatakan kompetitif apabila dibandingkan dengan turbin konvensional secara efisiensi dan performa, namun secara umum telah ditemukan bahwa efisiensi rotor bisa sangat tinggi, setidaknya sama dengan yang dicapai oleh rotor turbin konvensional. Muncul prediksi bahwa di masa depan, turbin tesla akan mendapatkan tempat dimana turbomachinery konvensional tidak memadai seperti aplikasi untuk small shaft power, atau penggunaan cairan yang sangat kental atau cairan non-Newtonian. Turbin dengan multi disk ini juga dapat beroperasi dengan 2 fase aliran abrasif campuran tetapi dengan lebih sedikit erosi yang terjadi pada material rotor.

Lakshman R, Ajith Francis (2014), dari Department of Mechanical Engineering, GEC Thrissur melakukan percobaan untuk mengetahui output power, inlet pressure yang dibutuhkan, efisiensi aliran dan reaksi pada 3 model Desain Turbin Tesla. Model dengan 4 Nozzle menghasilkan power dan efisiensi yang lebih besar daripada model dengan 1 Nozzle. Perubahan putaran dari 9000 Rpm ke 18000 Rpm secara signifikan memberikan pengaruh terhadap power dan efisiensinya. Pada putaran 18000 Rpm, nominal pressure drop 14,8-1,9 Bar pada flowrate 0,13 kg/s dan output power dari 11 Disk Turbin Tesla untuk Tipe 1 Nozzle adalah 1020 W, meningkat menjadi 1100 W untuk tipe dengan 2 Nozzle dan 1180 untuk tipe 4 Nozzle dengan efisiensi 25,5 % untuk Tipe 1 Nozzle, 27 % untuk Tipe 2 Nozzle dan 28 % untuk Tipe 4 Nozzle. Sebagai perbandingan untuk putaran 9000 Rpm, nominal pressure drop 14,8-1,9 Bar pada flowrate 0,13 kg/s dengan jumlah disk yang sama menghasilkan daya 700 W untuk Tipe 1 Nozzle, 760 W untuk Tipe 2 Nozzle dan 780 W untuk Tipe 4 Nozzle dengan Efisiensi 17 % untuk Tipe 1 Nozzle, 18,2 % untuk Tipe 2 Nozzle dan 18,5 % untuk Tipe 4 Nozzle. Dikutip dari International Conference on Advanced Trends in Engineering and Technology-2014 (FORSCHUNG).

# 1.2 TEORI PENDUKUNG PENELITIAN

Warren Rice (1965), telah menulis pada Experimental and Analytical Investigation of Tesla Turbines. Analisis jumlah data yang terlibat ekstensif mengakibatkan kumpulan data yang tidak lengkap dipublikasikan. Program menggunakan Matlab diciptakan untuk menerapkan karyanya ke desain ini. Program ini divalidasi dengan membandingkan hasil di lapangan. Analisis model sifat aliran antara 2 co-rotating cakram, kemudian diperpanjang untuk beberapa jarak disk. Beberapa idealisasi dianggap:

- Aliran gesekan terjadi melalui nozzle ke cakram dalam celah.
- Cairan Uniform diberikan pada jari-jari luar cakram.
- Secara aksial simetris, arus 2 dimensi terjadi di cakram.
- Seluruh volume antara cakram diisi dengan air.
- Kehalusan cakram berputar dengan sudut kecepatan konstan.
- Rumah rotor tidak membatasi gerak dan bebas dari *losses*.

Persamaan Rice, diawali gerak aliran fluida antara cakram berdasarkan unsur cairan yang dibatasi oleh spasi cakram yang solid, dengan jari-jari luar r<sub>o</sub>, dan ketebalan b. Gaya dianggap sebagai tekanan dan gaya tegangan geser dengan gaya bodi diabaikan untuk menyederhanakan analisis. Persamaannya adalah sebagai berikut:

ୢ୷ ୢ୶ <sup>+</sup> ୷ ୶ − ୰బஐ ସୠ୴<sup>బ</sup> ቀ ୴<sup>బ</sup> ஐ୰<sup>బ</sup> y − xቁ 1 + ൬ ଶୠ୰<sup>బ</sup> మ ୕ ൰ x <sup>ଶ</sup> ቀ ୴<sup>బ</sup> ୰<sup>బ</sup> y − xቁ ଶ s൨ భ <sup>మ</sup> = 0 ……………………………..….(2.1) (Rice, 1965)

$$
\frac{1}{\rho\Omega^2 r_0^2} \frac{dp_r}{dx} - \left(\frac{Q}{2\pi br_0^2 \Omega}\right) \left(\frac{1}{x^3}\right) - \left(\frac{v_0}{\Omega r_0}\right)^2 \left(\frac{y^2}{x}\right) - \frac{r_0}{4b} \left(\frac{Q}{2\pi br_0^2 \Omega}\right)^2 \left(\frac{1}{x^2}\right) \left[1 + \left(\frac{2\pi br_0^2 \Omega}{Q}\right)^2 x^2 \left(\frac{v_0}{\Omega r_0}y - x\right)\right]^2 = 0
$$
\n(Rice, 1965)  
\nDimana:  
\n
$$
x = \text{Rasio radius (m)}
$$
\n
$$
y = \text{Rasio Velocity (m/s)}
$$
\n
$$
F = \text{Gaya (N)}
$$
\n
$$
r_0 = \text{Outer Radius (m)}
$$
\n
$$
s = \text{Jarak yang ditempuh (m)}
$$
\n
$$
s = \text{Jarak yang ditempuh (m)}
$$
\n
$$
s = \text{Rerebatan Disk (m)}
$$
\n
$$
V_0 = \text{Kecepatan Tangensial luar (m/s)}
$$
\n
$$
Q = \text{Flowrate (m³/s)}
$$
\n
$$
Q = \text{Penstity Fluida (kg/m³)}
$$
\n
$$
V = \text{Re} \left(\frac{V}{2\pi r_0^2 \Omega}\right)^2
$$
\n
$$
V = \text{Re} \left(\frac{V}{2\pi r_0^2 \Omega}\right)^2
$$
\n
$$
V = \text{Re} \left(\frac{V}{2\pi r_0^2 \Omega}\right)^2
$$
\n
$$
V = \text{Re} \left(\frac{V}{2\pi r_0^2 \Omega}\right)^2
$$
\n
$$
V = \text{Re} \left(\frac{V}{2\pi r_0^2 \Omega}\right)^2
$$
\n
$$
V = \text{Re} \left(\frac{V}{2\pi r_0^2 \Omega}\right)^2
$$
\n
$$
V = \text{Re} \left(\frac{V}{2\pi r_0^2 \Omega}\right)^2
$$
\n
$$
V = \text{Rasio radius (m)}
$$
\n
$$
V = \text{Re} \left(\frac{V}{2\pi r_0^2 \Omega
$$

Gambar 2.6. Sistem koordinat pada analisis Sumber: Sistem Koordinat (Allen, 1990)

Pada gambar 2.6 menjelaskan sistem kordinat dari disk turbin tesla dimana y adalah rasio kecepatan tangensial, x adalah kordinat radial berdimensi, Ω adalah kecepatan sudut,  $v_0$  adalah kecepatan

tangensial luar. Pada persamaan Q adalah debit aliran cakram spasi tunggal dan  $P<sub>r</sub>$  adalah tekanan pada koordinat r. Persamaan di atas menggambarkan sifat kinematik dari aliran melalui turbin dan perubahan tekanan radial.

Dalam analisis Rice kombinasi yang berbeda dari nilai-nilai untuk parameter turbin di atas digunakan untuk analisis. Solusi untuk setiap kombinasi telah ditemukan. Program Mathlab digunakan untuk menyelesaikan persamaan diferensial biasa di atas, nilai-nilai kecepatan berdimensi y dan perubahan tekanan dalam arah radial Δp<sub>r</sub> ditentukan untuk diberikan nilai-nilai kordinat non-dimensi x.

Jumlah perubahan tekanan Δpt melalui turbin ditentukan dengan menambah Δp<sub>r</sub> dengan nilai perubahan tekanan akibat nosel Δp<sub>n</sub> Persamaan umum dalam bentuk berdimensi diperoleh dari:

$$
\frac{\Delta p_n}{\rho \Omega^2 r_0^2} = 1 - \frac{1}{2} \left[ \left( \frac{v_0}{\Omega r_0} \right)^2 + \left( \frac{Q}{2\pi b r_0^2 \Omega} \right)^2 \right] \dots (2.3)
$$
\n(Rice, 1965)\n
$$
\frac{\Delta p_t}{\rho \Omega^2 r_0^2} = \frac{\Delta p_r}{\rho \Omega^2 r_0^2} + \frac{\Delta p_n}{\rho \Omega^2 r_0^2} \dots (2.4)
$$
\n(2.4)\n  
\nDimana:

- $P_p$  = Tekanan pada *nozzle* (Kpa)
- $P_r$  = Tekanan pada koordinat r (Kpa)
- $P_t$  = Tekanan pada turbin (Kpa)
- $\rho$  = *Density* Fluida (kg/m<sup>3</sup>)
- $\Omega$  = Angular Velocity (Rad/s)
- $r_0 =$  Outer Radius (m)

 $V_0$  = Kecepatan Tangensial luar (m/s)

 $b =$ Ketebalan Disk (m)

 Borate H.P dan Misal N.D menggunakan persamaan kontinuitas untuk menyelesaikan nilai-nilai luas penampang area pada nozzle (A1), (A2), velocity (V1), (V2) dan dengan persamaan bernoulli untuk mendapatkan nilai outlet pressure (P2) pada nozzle.

> Q = A1 x V1 = A2 x V2…………………..……(2.5) (Borate H.P, Misal N.D, 2012)

Z2……………………………………..……(2.6)

 $2g$ (Borate H.P, Misal N.D, 2012)

ρg  $\pm$ 

 $+ 21 = \frac{p_2}{q_3}$ 

Dimana:

 $P<sub>1</sub>$ ρg  $+$  $V1^2$  $2g$ 

V<sub>2</sub>

 $Q$  = Flowrate (m<sup>3</sup>/s)

- A1 = Luas Penampang Inlet Nozzle (m<sup>2</sup>)
- A2 = Luas Penampang Outlet Nozzle (m<sup>2</sup>)
- $V1 = Inlet Velocity (m/s)$
- $V2 = 0$ utlet Velocity (m/s)
- $P1 = Inlet$  Pressure (kg/m<sup>2</sup>)
- $P2 = 0$ utlet Pressure (kg/m<sup>2</sup>)
- $\rho = Density$  Fluida (kg/m<sup>3</sup>)
- g = Percepatan Gravitasi (m/s<sup>2</sup>)
- $Z =$ Ketinggian *Level* Fluida (m)

Borate H.P dan Misal N.D menyatakan bahwa dengan mengetahui parameter pressure tersebut diatas (P2), maka kita dapat mengetahui Force (F) yang bekerja pada ketebalan disk sekaligus menghitung Velocity (U) pada disk dengan persamaan Jet Force dari Turbin Pelton.

 $F = P2 x A2 \dots (2.7)$ (Borate H.P, Misal N.D, 2012)

F = ρ x A2(V2 − U)<sup>ଶ</sup>Cos ∅……………………(2.8) (Borate H.P, Misal N.D, 2012)

Dimana:

 $F = Gaya$  yang bekerja pada disk (N) P2 = Outlet Pressure (kg/m<sup>2</sup>) A2 = Luas Penampang Outlet Nozzle (m<sup>2</sup>)  $\rho =$  Density Fluida (kg/m<sup>3</sup>)  $V2 = Outlet Velocity(m/s)$  $U = DiskVelocity(m/s)$  $Cos \phi = Angle \ of \ Attack \ Nozzle \ ^{0})$ 

Borate H.P dan Misal N.D menentukan nilai angular velocity dari unsur velocity pada disk (U) dan momen inersia (*I*). Dihitung:

> $I \sh{a}$ ft = M x R<sup>2</sup>  $\sim$  (2.9) (Borate H.P, Misal N.D, 2012)

> I disk =  $\frac{1}{2}$ Md x (a<sup>2</sup> + b<sup>2</sup>)  $...(2.10)$ (Borate H.P, Misal N.D, 2012)

 $\omega = Mdx R x U / I$  (2.11) (Borate H.P, Misal N.D, 2012)

Dimana:

I shaft = Momen Inersia shaft (kg. m<sup>2</sup>) I disk = Momen Inersia disk (kg.  $m^2$ )  $M = Massa Shaft$  (kg)  $Md = Massa Disk (kq)$ 

- $a = Inner radius Disk(m)$
- b =  $Outer$  radius Disk (m)
- $\omega$  = Angular velocity (rad/s)
- $U = Disk Velocity(m/s)$
- I = Momen Inersia Total ( $kg.m^2$ )

Tamir Ali Emran Torsi (T) sebagai parameter yang mempengaruhi nilai efisiensi (η ) dan Daya Turbin (P). Dihitung:

$$
T = F \times R_{Ave}
$$
 (2.12)  
(Tamir Ali Emran, 2011)

Dimana:

 $R_{ave}$  = Radius Disk Rata – Rata (m)  $T \big/ =$  Torsi Turbin (N.m)  $\mathbf{F}$  = Gaya yang bekerja pada disk (N)

Tan Wee Chon, Rahman A.A., Foo Shy Jer (2011) menyatakan bahwa Efisiensi Turbin (η) sebagai rasio kerja shaft dan fluida, dihitung:

> $\eta = \frac{Tx \omega}{ab}$ ୦୕ .…………………………………….(2.13) (Tan Wee Chon, Rahman A.A., Foo Shy Jer, 2011)  $\prod_{i=1}^{n}$

Dimana:

 $n =$  Efisiensi  $T = Torsi$  Turbin  $(N.m)$  $\omega =$  *Angular velocity* (rad/s)  $g =$  Percepatan Gravitasi (m/s<sup>2</sup>)  $h = Head(m)$  $Q = Flowrate$  (m<sup>3</sup>/s)

- $g =$  Percepatan Gravitasi (m/s<sup>2</sup>)
- $\rho$  = *Density* Fluida (kg/m<sup>3</sup>)

 Rice secara teori analisis menyatakan daya turbin tesla adalah:

> P = ƞTΩ………………………………………(2.14) (Rice, 1965)

Dimana:

- $P = Daya (Watt)$
- $n =$  Efisiensi
- $T = Torsi (N.m)$
- $\Omega =$  Angular Velocity (Rad/s)

#### 1.3 SOLIDWORKS FLOW SIMULATION

Solidworks Flow Simulation merupakan bagian dari Computational Fluids Dynamic (CFD). CFD merupakan cabang dari dinamika fluida yang menganalisis dan memvisualisasikan aliran fluida menggunakan analisis numerik dan algoritma. CFD mensimulasikan fluida yang mengalir melewati objek atau disekitar objek. Solidworks Flow Simulation melakukan perhitungan berdasarkan persamaan Navier-Stokes untuk menganalisis interaksi antara fluida dan permukaan. Sejak awal 1980-an CFD telah tumbuh dalam kompleksitas, terutama dalam pemodelan fisik, tetapi dengan sedikit penekanan pada geometris. Secara paralel, sistem CAD mekanik telah menjadi tulang punggung dari proses penciptaan produk di hampir semua sektor industri, yang memungkinkan geometri yang sangat kompleks dibangun dengan relatif mudah. Pada tahun 1999, Solidworks memperkenalkan versi pertama dari FloWorks, memberikan untuk

pertama kalinya kemampuan simulasi CFD dalam sistem MCAD.

### 1.3.1 Boundary Layer Treatment

Non-Body Fitted Castesian mesh akan mengelola data CAD native secara optimal, sehingga membentuk dasar untuk CAD/CFD. Masalah utama bagi Cartesian Immersed-Body Mesh adalah resolusi boundary layer pada mesh yang kasar. Untuk itu Solidworks Flow Simulation menggabungkan pendekatan native yang akan dijelaskan di bawah, dan kombinasi dari pendekatan tersebut dengan Solidworks Flow Simulation berteknologi Cartesian Mesh yang merupakan bagian utama dari Solidworks Flow Simulation CAD/CFD.

Pertimbangan sel near-wall menunjukkan bahwa mesh native dari CAD geometri dapat terlalu kasar untuk solusi akurat dari persamaan Navier-Stokes dalam boundary layer dengan gradien tinggi. Oleh karena itu, untuk menghitung gesekan kulit dan fluks panas di dinding, pendekatan Prandtl untuk boundary layer digunakan. Ide utama dari pendekatan ini memiliki beberapa kesamaan dengan pendekatan fungsi dinding tradisional yang digunakan di CFD. Perlakuan dinding merupakan bagian dari platform teknologi Solidworks Flow Simulation menggunakan pendekatan Two-Scale Wall Function (2SWF) yang terdiri dari dua metode untuk perhitungan boundary layer dengan contoh kasus dan solusi:

1. Pendekatan boundary layer "Thin" digunakan ketika jumlah sel di seluruh boundary layer tidak cukup untuk langsung dan disederhanakan, untuk penentuan aliran dan profil termal.

- 2. Pendekatan boundary layer "Thick" ketika jumlah sel di seluruh boundary layer melebihi dari yang diperlukan.
- 3. Dalam kasus intermediate, kombinasi dari dua pendekatan di atas dapt digunakan untuk memastikan kelancaran transisi antara dua model.

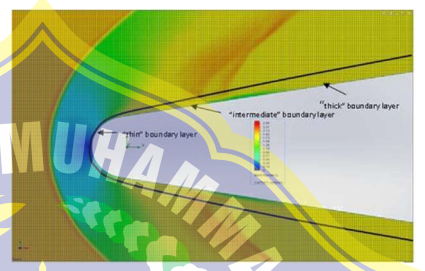

Gambar 2.7. Mach Number aliran boundary layer tipis, menengah dan tebal. Sumber: Flow Basis of CAD Embedded CFD **Whitepaper** 

Verifikasi dari teknologi boundary layer treatment Solidwork Flow Simulation telah dilakukan oleh Balakine et al, (2004) dengan penjelasan sebagai berikut:

# Pendekatan boundary layer tipis

Pada pendekatan boundary layer tipis, persamaan boundary layer Prandtl sudah terintegrasi sepanjang normal ke dinding (yaitu di sepanjang normal permukaan ordinat) dari 0 (di dinding) dengan ketebalan boundary layer δ diselesaikan sepanjang aliran fluida yang menutupi dinding. Jika lapisan batas adalah laminar, persamaan ini diselesaikan dengan metode perkiraan

berdasarkan Shvetz teknologi (Ginzburg, 1970). Jika lapisan batas turbulen atau transisi, menggunakan hipotesis Van Terkering tentang panjang pencampuran di boundary layer turbulen (Van Terkering, 1956).

#### 2. Pendekatan boundary layer tebal

Ketika jumlah sel di seluruh boundary layer cukup (lebih dari ~ 10) simulasi bounday layer laminar diselesaikan melalui persamaan Navier-Stokes sebagai bagian dari perhitungan aliran inti. Untuk boundary layer turbulen yang digunakan adalah modifikasi dari pendekatan fungsi dinding. Namun, bukan pendekatan tradisional yang mengandalkan profil kecepatan logaritmik, Solidwork Flow Simulation menggunakan profil lengkap yang diusulkan oleh Van Driest (1956).

#### 1.3.2 Metode Numerik dan Contoh Computational

Fluid Region merupakan tantangan komputasi utama dari sudut pandang kompleksitas algoritmik dan perhitungan overhead. Menggunakan CAD sebagai sumber informasi geometris, maka penting untuk memberikan perhatian khusus pada ketahanan dan efisiensi metode numerik yang digunakan.

Solidwork Flow Simulation menggunakan 2 jenis solver dan algoritma numerik terkait untuk memodelkan aliran fluida. Solver pertama sangat optimal untuk aliran *incompressible* dan aliran dengan Mach Number kurang dari 3,0. Perkiraan waktu implisit dari kelangsungan dan persamaan konveksi/difusi (untuk momentum,

suhu, dll) digunakan bersama-sama dengan teknik operator splitting (Glowinski dan Tallec, 1989, Marchuk, 1982, Samarskii, 1989, Patankar, 1980). Teknik ini digunakan untuk menyelesaikan masalah tekanan-kecepatan decoupling dengan efisien. Mengikuti pendekatan sederhana seperti (Patankar, 1980), persamaan tekanan diskrit jenis eliptik diperoleh dengan aljabar transformasi dari persamaan diskrit awalnya diturunkan untuk massa dan momentum, dengan mempertimbangkan kondisi batas untuk kecepatan.

Untuk menyelesaikan sistem asimetris persamaan linear yang timbul dari perkiraan momentum, suhu dan persamaan spesies, metode conjugate gradient dari Saad (1996) digunakan. faktorisasi LU digunakan untuk pengkondisian awal.

Untuk memecahkan masalah aljabar simetris terkait koreksi tekanan, maka double preconditioned prosedur iterasi digunakan. Hal ini didasarkan pada metode multigrid khusus yang dikembangkan dari Hackbusch (1985). Contoh di bawah ini didasarkan pada penggunaan jenis solver pertama. Terkait aliran eksternal yang terjadi disekitar pesawat tempur F-16 (Mach Number 0.6 dan 0.85). Geometri yang digunakan merupakan CAD native dari pesawat dengan tangki eksternal dan persenjataan. Aliran ke intake dan exhaust dari nozzle mesin dipertimbangkan. Perhitungan dilakukan dengan perkiraan 200,000 Cell, menunjukan efisiensi dari teknologi Solidwork Flow Simulation. Hasil perhitungan dibandingkan dengan Data Uji dari Nguyen, Luat T. et. Al (1979).

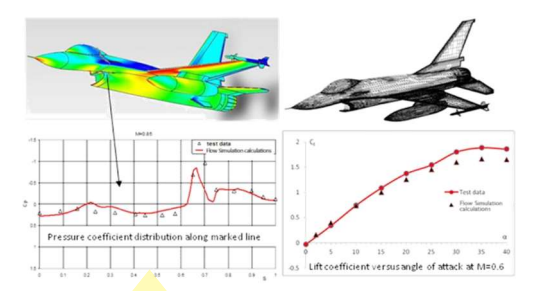

Gambar 2.8. Perhitungan Pesawat Tempur F-16 Sumber: Flow Basis of CAD Embedded CFD **Whitepaper** 

 Berikut ini adalah contoh tahapan-tahapan simulasi yang dapat dikerjakan melalui Flow Simulation dengan case analisa inlet mass dan pressure pada sebuah Ball Valve.

# 1.3.2.1 Opening Solidworks

Pada menu tampilan utama Klik Flow **Simulation, Project, kemudian Wizard.** Setelah di dalam Wizard, pilih Create new untuk membuat konfigurasi baru dan beri nama project 1. Kemudian Klik Next.

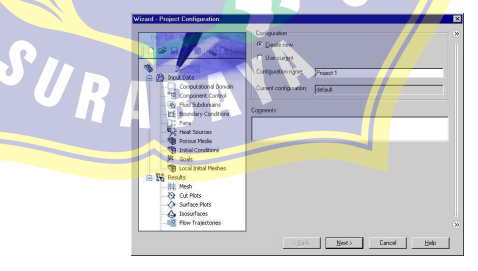

Gambar 2.9. Project Configuration Sumber: Solidworks Flow Simulation Tutorial 2012

3. Pilih Sistem Unit SI. Sistem unit ini dapat<br>di ubah dengan cara Klik Flow di ubah dengan Simulation, Unit. Kemudian Klik Next.

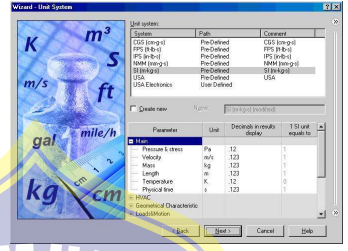

Gambar 2.10. System Unit Sumber: Solidworks Flow Simulation Tutorial 2012

Pilih default Internal Analysis Type. Untuk Physical Feature tidak perlu dicentang.

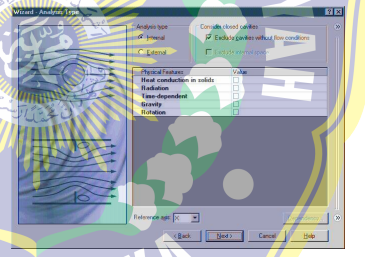

Gambar 2.11. Analysis Type Sumber: Solidworks Flow Simulation Tutorial 2012

5. Pada **Fluids Tree** expand Liquid item dan pilih water sebagai fluida kerjanya dengan cara Klik 2 kali atau bisa melalui Tree kemudian Klik Add. Kemudian Klik Next.

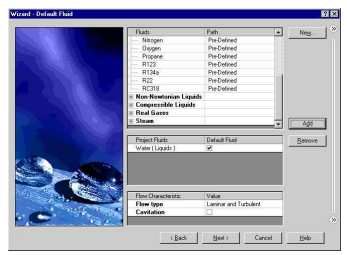

Gambar 2.12. Fluids Tree Sumber: Solidworks Flow Simulation Tutorial 2012

6. Kemudian untuk wall conditions ditetapkan sesuai settingan default-nya. Klik Next.

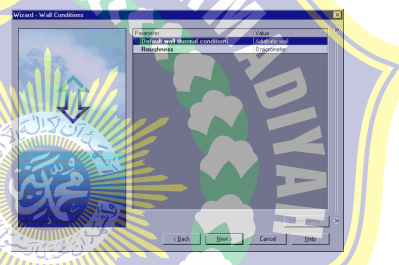

Gambar 2.13. Wall Conditions Sumber: Solidworks Flow Simulation Tutorial 2012

7. Untuk *intial* conditions juga ditetapkan sesuai settingan *default*-nya. Klik **Next.** 

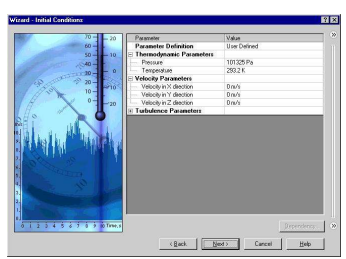

Gambar 2.14. Initial Conditions Sumber: Solidworks Flow Simulation Tutorial 2012

Klik Accept pada result resolution dengan settingan default.

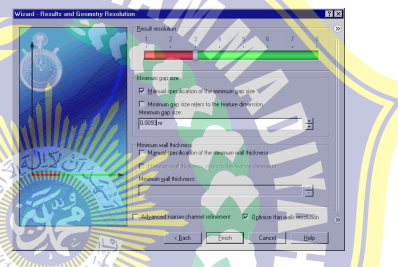

Gambar 2.15. Result Resolution Sumber: Solidworks Flow Simulation Tutorial 2012

### 1.3.2.2 Specifying Boundary Conditions

7

- 1. **Pada flow simulation analysis tree, Klik** Kanan pada icon boundary conditions dan pilih *insert boundary* conditions.
- 2. Pilih *inner face* Lid <1> part seperti gambar dibawah. (untuk mengakses inner face, Klik kanan Lid <1> pada graphics area and pilih Select Other<sup>d</sup>. pindahkan mouse pointer pada item yang ada di list sampai inner face tersorot, kemudian Klik kiri).

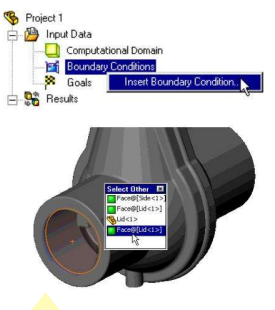

Gambar 2.16. Boundary Conditions Inlet Sumber: Solidworks Flow Simulation Tutorial 2012

3. Pilih Flow Openings B dan Inlet Mass Flow. Set the Mass Flow Rate Normal to Face  $\dot{m}$  to 0.5 kg/s. Kemudian Klik OK.

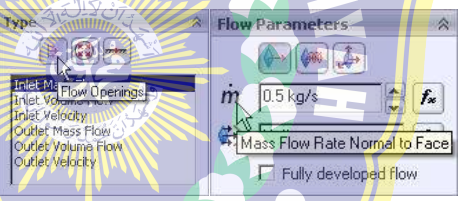

Gambar 2.17. Flow Openings Inlet Sumber: Solidworks Flow Simulation Tutorial 2012

5. Pilih inner face Lid <2> part seperti gambar dibawah. (untuk mengakses inner face, Klik kanan Lid <2> pada graphics area and pilih Select Other **R**, pindahkan mouse pointer pada item yang ada di list sampai inner face tersorot, kemudian Klik kiri).

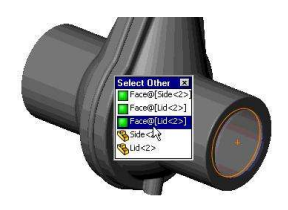

Gambar 2.18. Boundary Conditions Outlet Sumber: Solidworks Flow Simulation Tutorial 2012

6. Pada flow simulation analysis tree, Klik Kanan pada icon boundary conditions dan pilih insert boundary conditions.

7. Pilih Pressure Openings dan Static Pressure.

> Thermodynamic Parameters, Turbulence **Parameters**, Boundary Layer dan Options sesuai settingan defaultnya. Klik OK.

> > Pressure Opening

Computational Domain **Boundary Conditions** 

**Th** Inlet Mass Flow 1 Static Pressure 1

**Turn**  $B$ 

B

SUR

Gambar 2.19. Flow Openings Outlet Sumber: Solidworks Flow Simulation Tutorial 2012

Innuit Data

Goals

 $\pm$  106

- 1.3.2.3 Specifying Engineering Goal
	- 1. Klik Kanan pada flow simulaion tree icon Goals dan pilih Insert Surface Goals.
	- 2. Pada flow simulation analysis tree, Klik Kanan pada *item inlet mass flow 1* untuk memilih face dimana goals akan di aplikasikan.

Gambar 2.20. Insert Goals Sumber: Solidworks Flow Simulation Tutorial 2012

Pada Parameter table, pilih Av check box pada baris Static Pressure. Use for Conv. Tetap tercentang yang artinya bahwa goals di desain untuk kontrol convergence. Kemudian Klik OK.

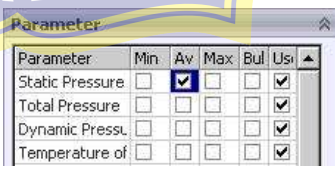

Gambar 2.21. Parameter Sumber: Solidworks Flow Simulation Tutorial 2012

### 1.3.2.4 Running Calculation

- 1. Klik Flow Simulation, Solve, kemudian Run.
- 2. Klik Run.

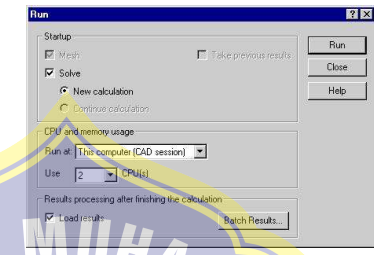

Gambar 2.22. Run Calculation Sumber: Solidworks Flow Simulation Tutorial 2012

# 1.3.2.5 Monitoring Solver

Ketika proses kalkulasi telah berjalan atau

dalam proses iterasi, Klik Suspend Ш pada solver toolbar.

2. Klik Insert Goal Plot Pada Solver toolbar dan akan muncul Add/Remove Goals dialog.

3. Pilih SG Average Static Pressure 1 pada list Select goals kemudian Klik OK.

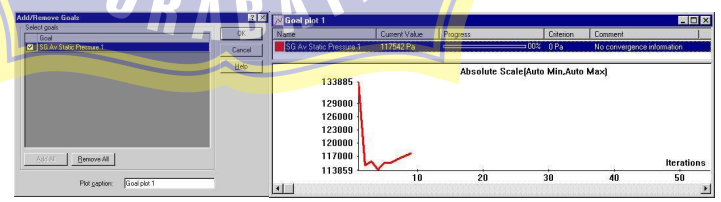

Gambar 2.23. Goal Plot Sumber: Solidworks Flow Simulation Tutorial 2012

4. Klik *Insert Preview* **Black** pada Solver toolbar dan Preview Settings dialog box akan muncul.

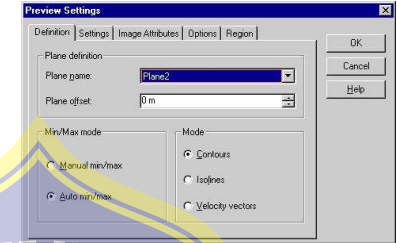

Gambar 2.24. Preview Settings Sumber: Solidworks Flow Simulation Tutorial 2012

Untuk membuat preview plot, pilih SolidWorks plane dari list Plane name kemudian tekan OK. Untuk model ini akan menggunakan Plane2.

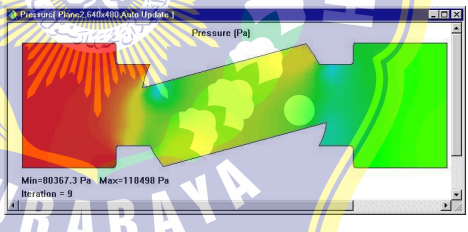

Gambar 2.25. Pressure Plane 2 Sumber: Solidworks Flow Simulation Tutorial 2012

- 6. Klik **Suspend<sup>II</sup>** tombol untuk melanjutkan solver.
- 7. Ketika solver sudah selesai, close monitor dengan cara Klik File, Close.

# 1.4 HIPOTESIS

Hipotesis adalah jawaban sementara atas permasalahan yang sebenarnya yang kebenarannya harus diuji. Berdasarkan permasalahan di atas maka sebagai jawaban sementara penulis membuat hipotesa bahwa boundary layer effect berbanding terbalik dengan sudut nozzle, sehingga semakin kecil sudutnya maka performa turbin akan semakin meningkat sehingga daya dan efisiensi turbin akan semakin tinggi jika putaran juga tinggi.

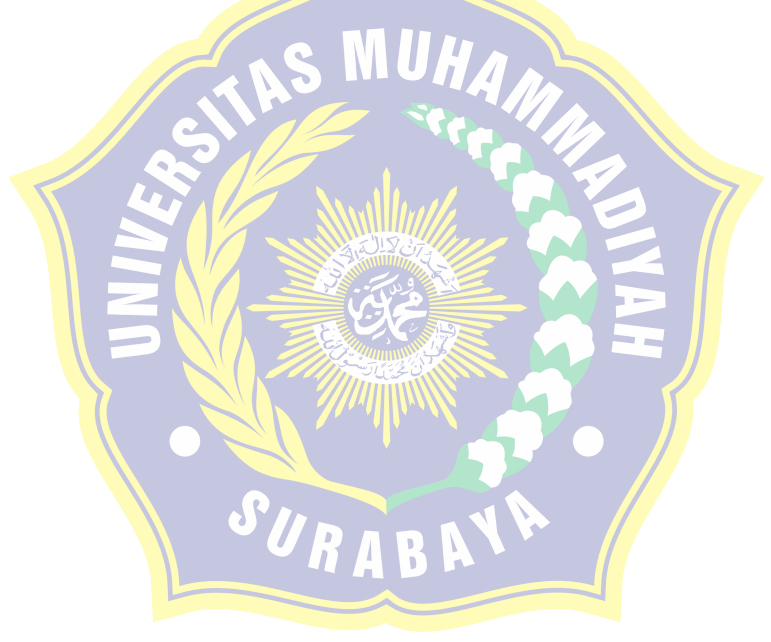

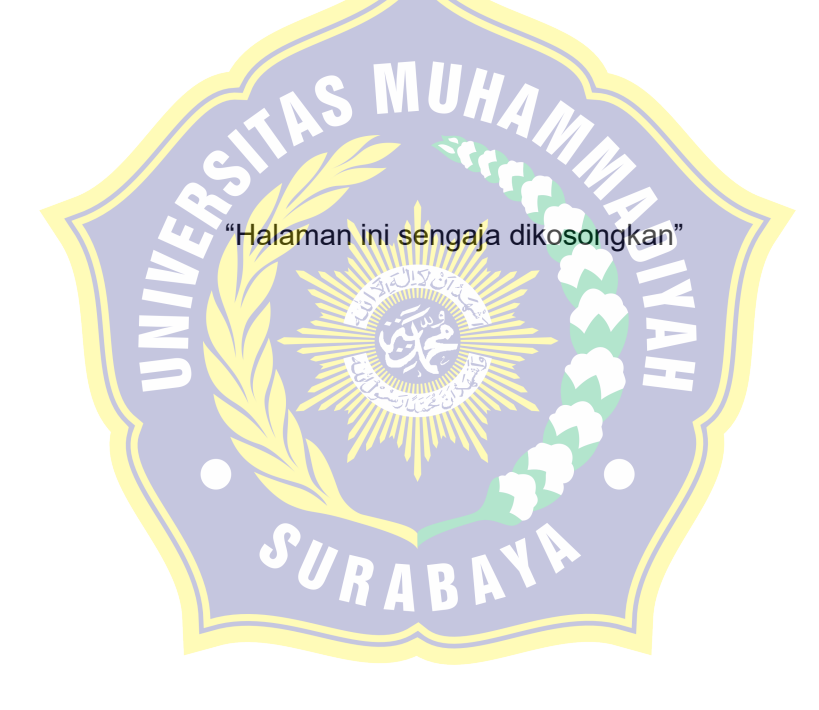

36